# **I Block Pattern di WordPress**

### **Carlo Daniele**

K

Business Development Manager Italy @Kinsta

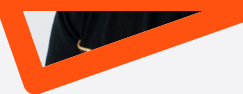

#### **Cosa sono i Block Pattern**

I Block Pattern sono strutture di blocchi annidati pronte per essere inserite all'interno dei contenuti di WordPress tramite l'editor di blocchi.

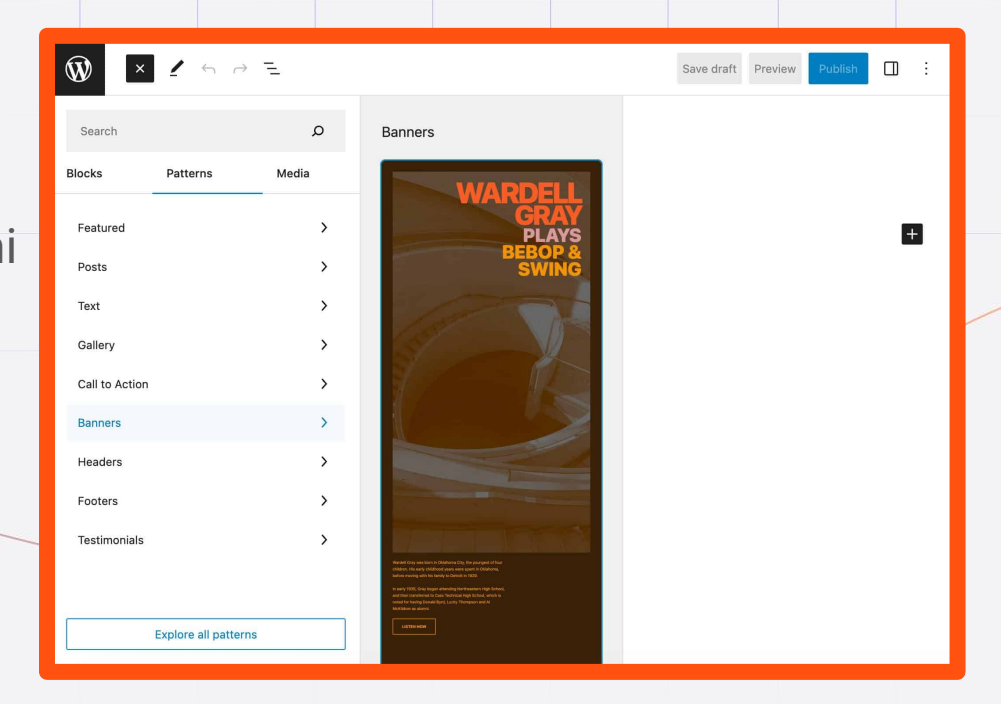

### **Dove si Trovano i Block Pattern**

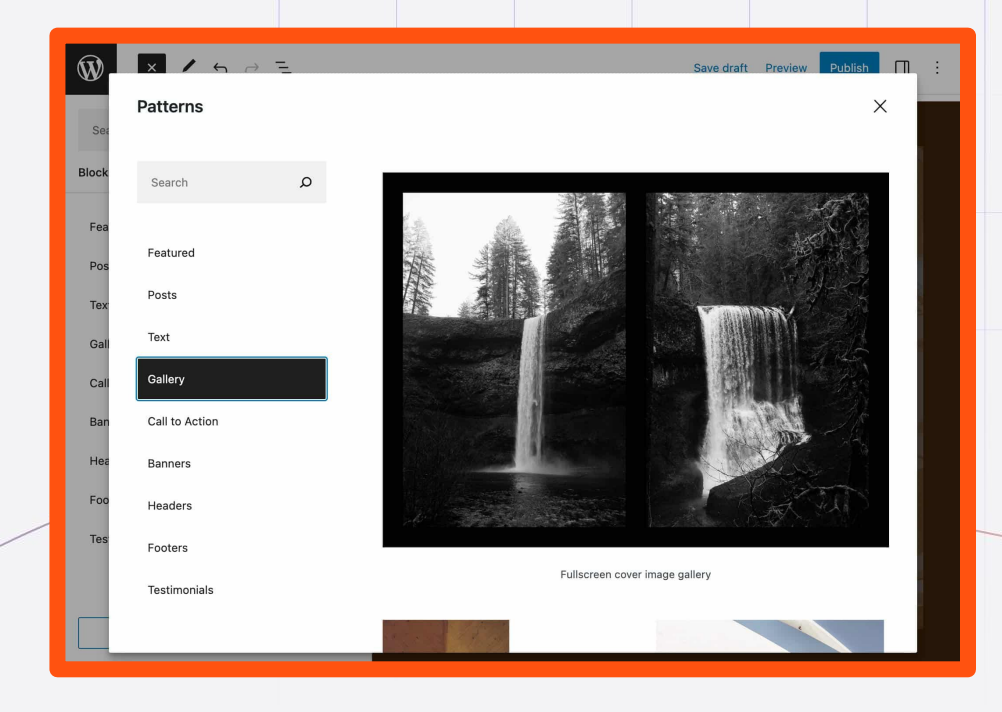

È possibile sfogliare e inserire i block pattern dalla scheda Patterns del pannello di inserimento dei blocchi dell'editor, oppure esplorare i pattern disponibili nella directory dei Pattern attraverso il Pattern Explorer.

### **Come si Aggiungono i Block Pattern a WordPress**

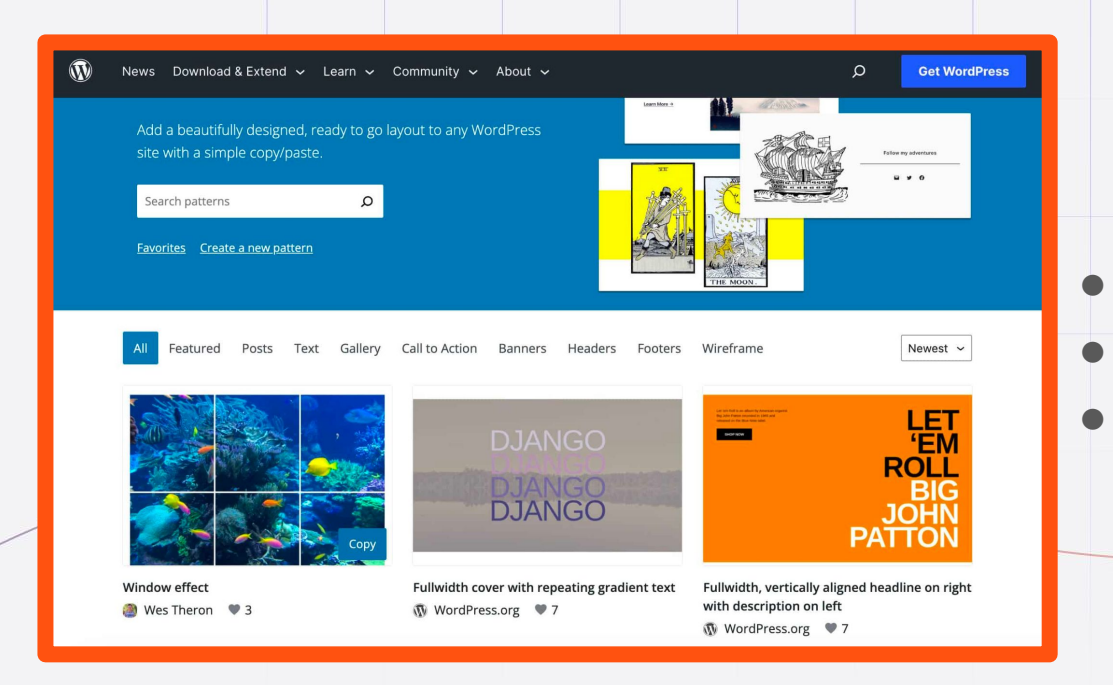

**•** Integrati in WordPress **o** Temi a blocchi ● Libreria dei Pattern di WordPress

# **I Block Pattern di Twenty Twenty-Three**

- Call to action
- Default Footer
- Hidden 404
- Hidden Comments
- Hidden No Results Content
- Post Meta

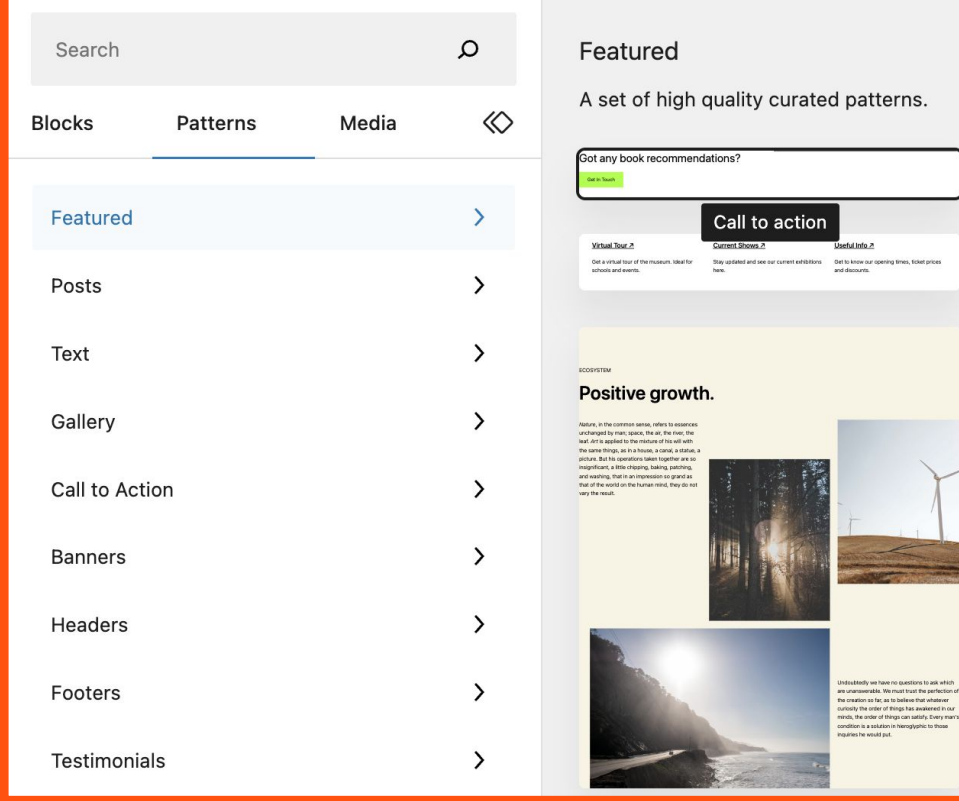

### **Block Pattern e altri Strumenti di Editing**

- **● Block Pattern**
- **● Blocchi Riutilizzabili**
- **● Template Part**

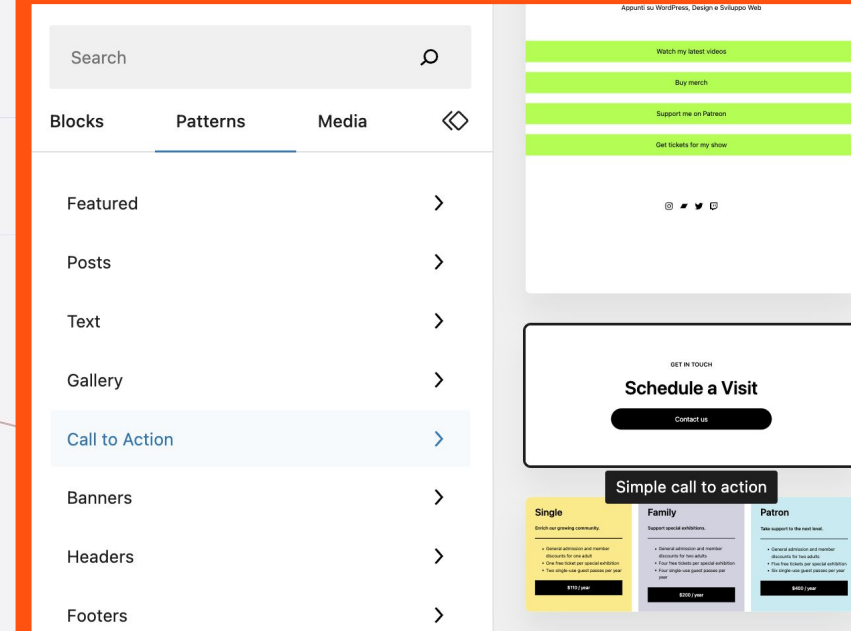

#### **Block Pattern**

**I Block Pattern sono strutture predefinite di blocchi che si possono aggiungere ai contenuti e personalizzare utilizzando gli strumenti di progettazione dei blocchi.** 

**GET IN TOUCH** 吕  $\Box$   $\Box$   $\langle$  > 근  $\epsilon$ B Contact us **Yoast SEO**  $\overline{\mathbf{v}}$ Post > Group > Buttons > Button

#### **Block Pattern**

**Le modifiche apportate a un block pattern avranno effetto solo sull'istanza specifica che si sta modificando e non saranno applicate alle altre istanze presenti in altri post o pagine del sito.**

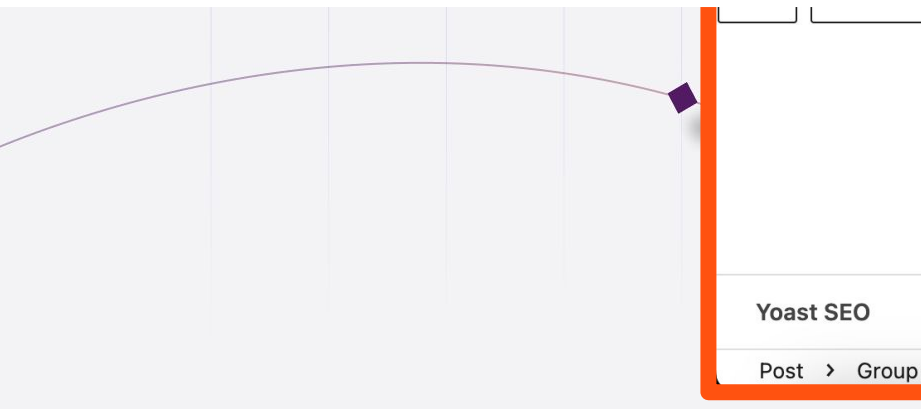

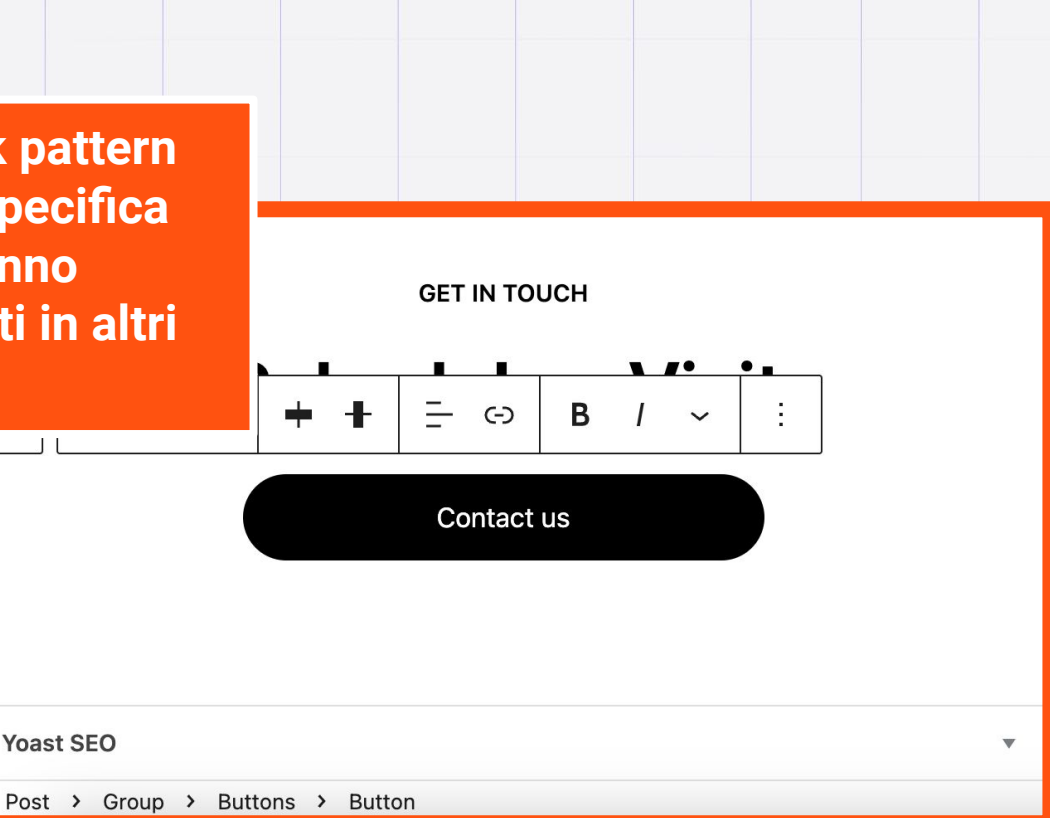

**Un blocco riutilizzabile è un blocco o un gruppo di blocchi precostituiti che si possono aggiungere a qualsiasi post o pagina di WordPress. È anche possibile esportare e importare i blocchi riutilizzabili in altri siti web.**

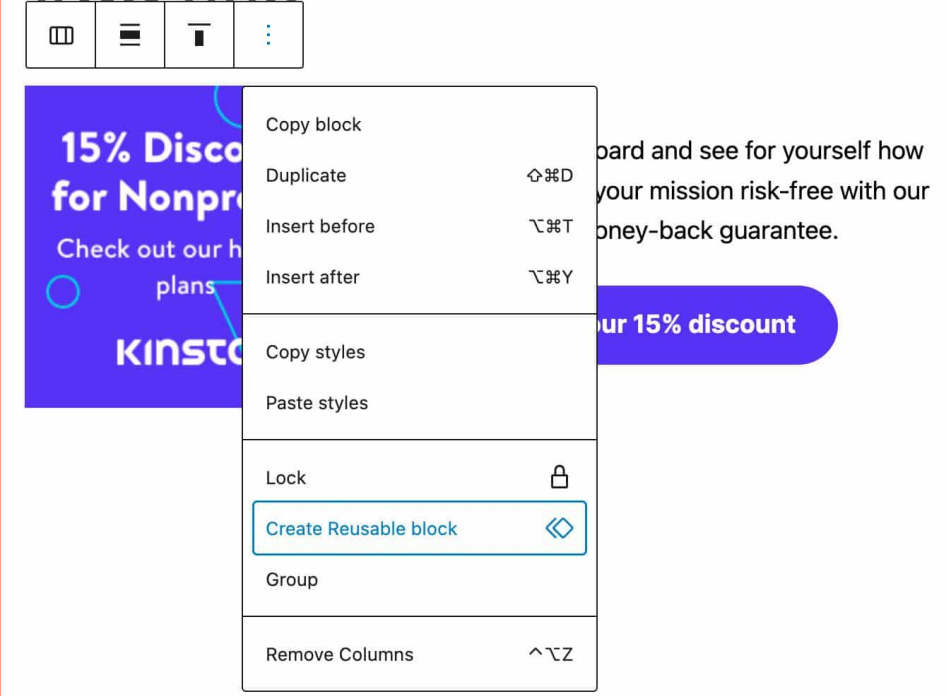

 $\Delta$  and  $\pm 1$  and  $\Delta$ 

 $\leftarrow$   $\rightarrow$   $=$ 

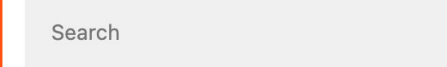

**Blocks** Media Patterns

**REUSABLE BLOCKS** 

中 Affiliate disclosure

Disclaimer finanziario

中

*i* Info

 $\circ$ 

 $\otimes$ 

Gli articoli di questo bla affiliazione per prodot considero di grande va iscrivi o fai un acquisto link, riceverò una com come una piccola retri necessari.

Tutti i prodotti e servi a mio giudizio sempro rispettivo settore.

............................

**Tutte le modifiche apportate a un blocco riutilizzabile saranno applicate a tutte le occorrenze di quel blocco sull'intero sito web, indipendentemente dalla pagina di amministrazione in cui sono state apportate le modifiche.**

Save draft

and the delivery of the transport of the band

Pri

**Manage Reusable blocks** 

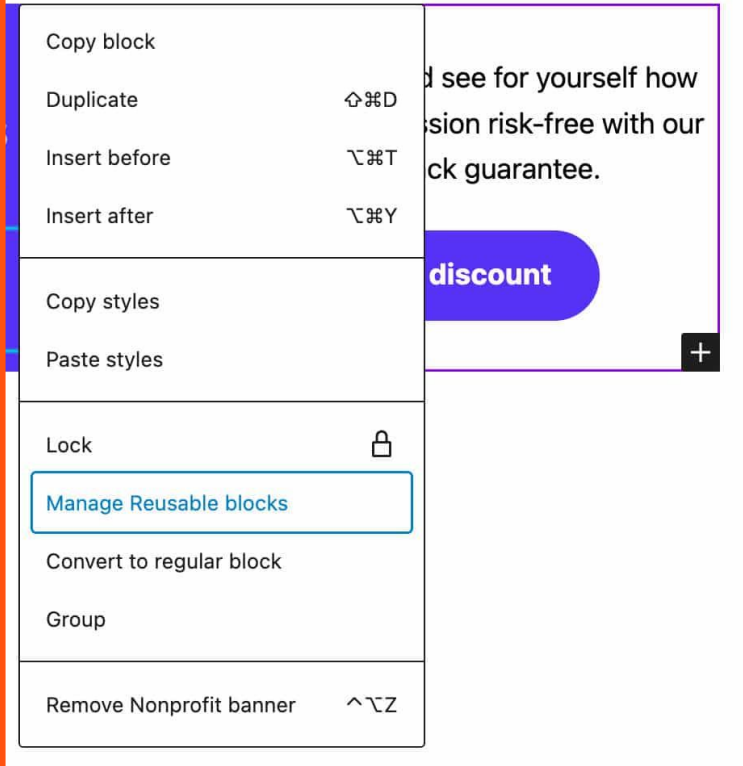

WordPress considera i blocchi riutilizzabili come tipo di post wp\_block e, come tali, li memorizza nella tabella wp\_posts.

Una volta creati i blocchi riutilizzabili, è possibile gestirli dalla schermata Blocchi Riutilizzabili. Si può accedere a questa pagina in diversi modi:

- Aggiungendo /wp-admin/edit.php?post\_type=wp\_block all'URL di WordPress.
- Facendo clic sul pulsante Gestisci blocchi riutilizzabili nel pannello di inserimento dei blocchi.
- Facendo clic sul pulsante Gestisci blocchi riutilizzabili nel menu a discesa delle impostazioni dei blocchi.

Nella schermata dei Blocchi Riutilizzabili è possibile:

- Modificare, cancellare o esportare il blocco come JSON.
- Importare blocchi riutilizzabili da JSON.
- Creare nuovi blocchi riutilizzabili.

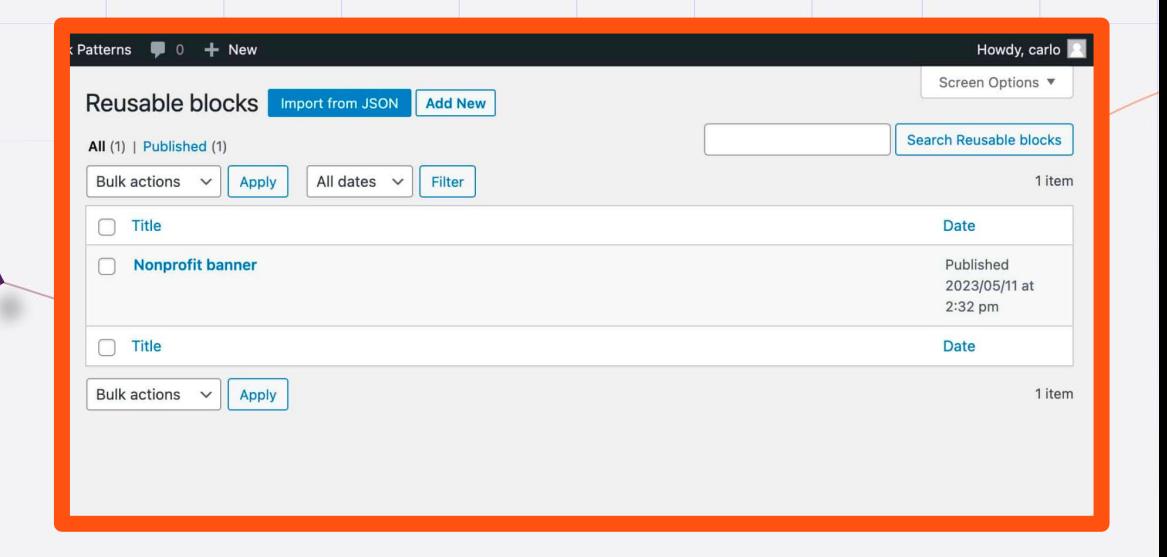

#### **Template Parts**

**I Template Part sono sezioni specifiche di una pagina che possono essere visualizzate in diverse posizioni, come l'header e il footer, e possono apparire su qualsiasi pagina del sito.**

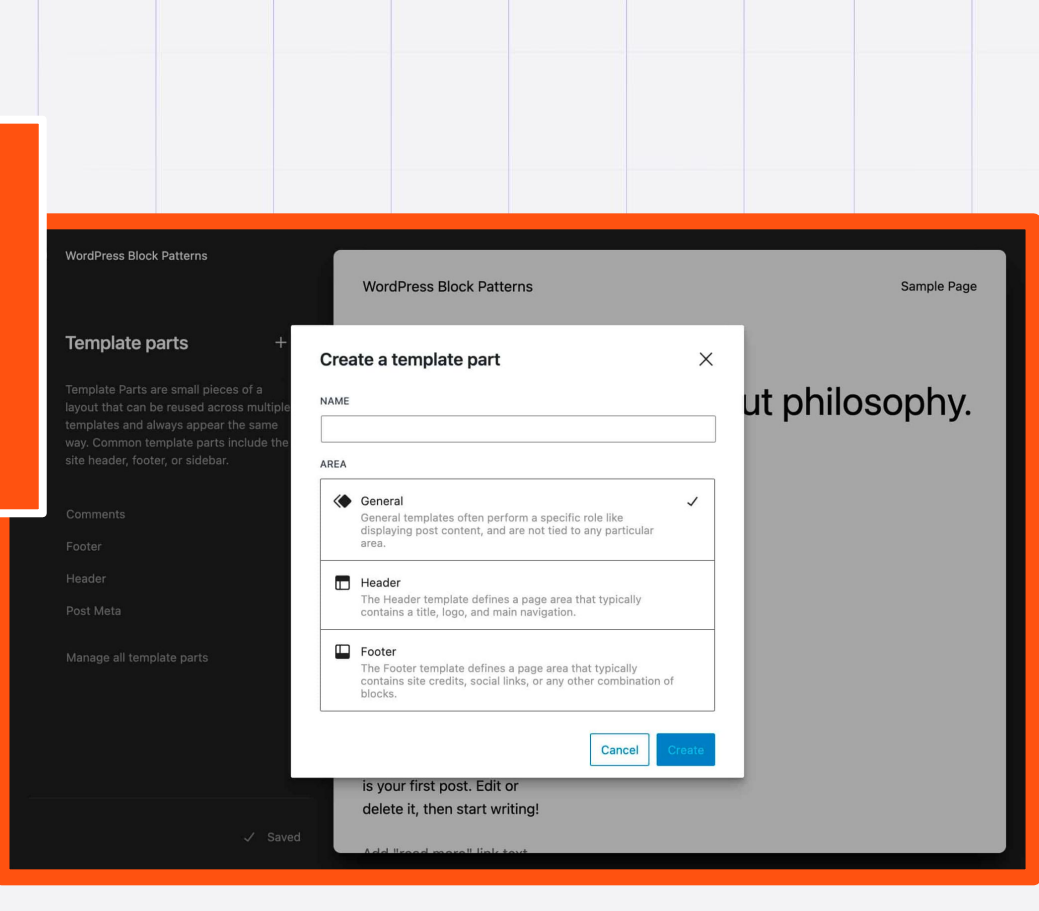

#### **Template Parts**

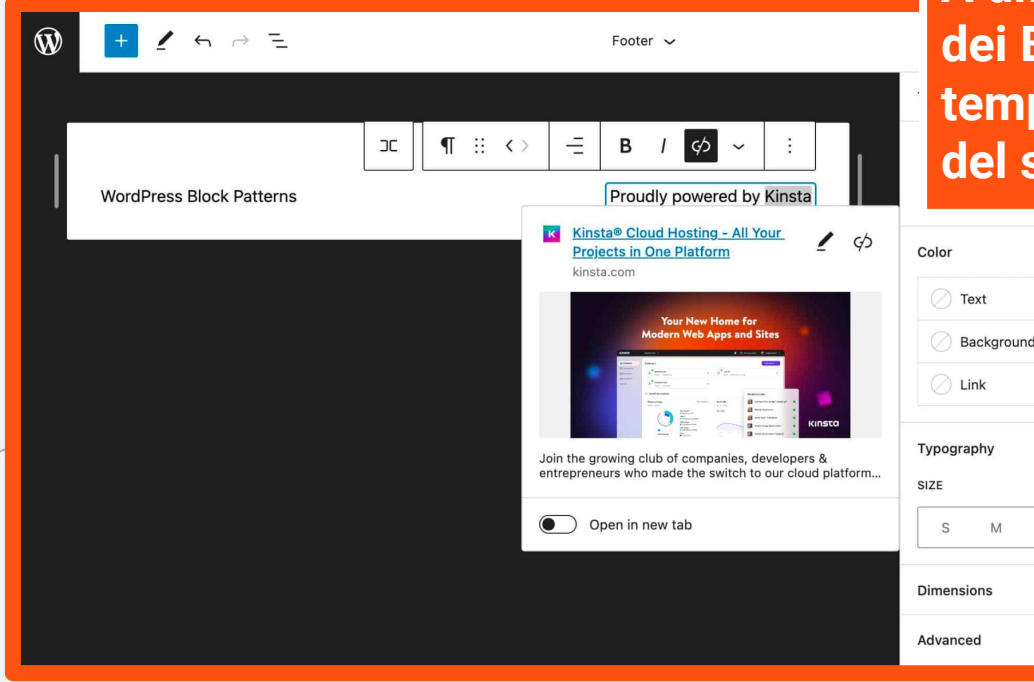

**A differenza dei Block Pattern e dei Blocchi Riutilizzabili, le parti di template sono destinate ad aree del sito che non cambiano spesso.**

士

 $^{+}$ 

**XL** XXL

#### **Come Creare un Block Pattern**

**Ci sono due modi per creare un block pattern:**

- ❖ **Utilizzando la Pattern API di WordPress**
- ❖ **Aggiungendo un file PHP in una cartella** *patterns* **all'interno della root del tema**

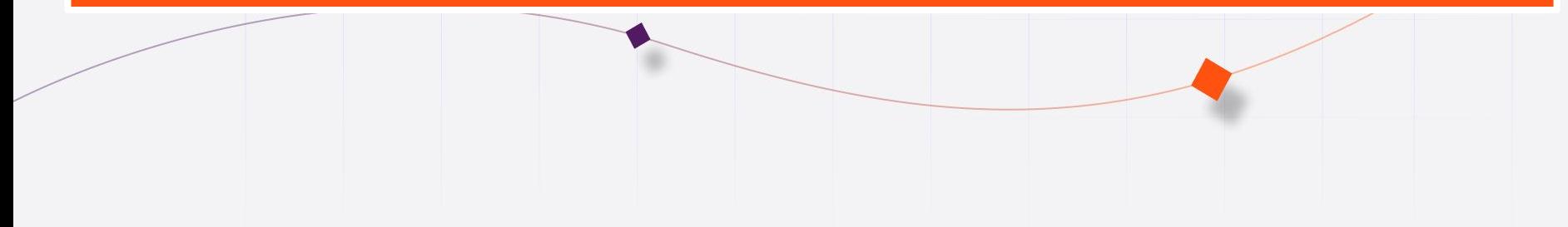

#### **1. Creare un Block Pattern con la Pattern API**

**All'interno del file PHP di un plugin o del file** *functions.php* **di un tema:**

❖ **register\_block\_pattern registra il block pattern**

❖ **register\_block\_pattern\_category registra la categoria del block pattern**

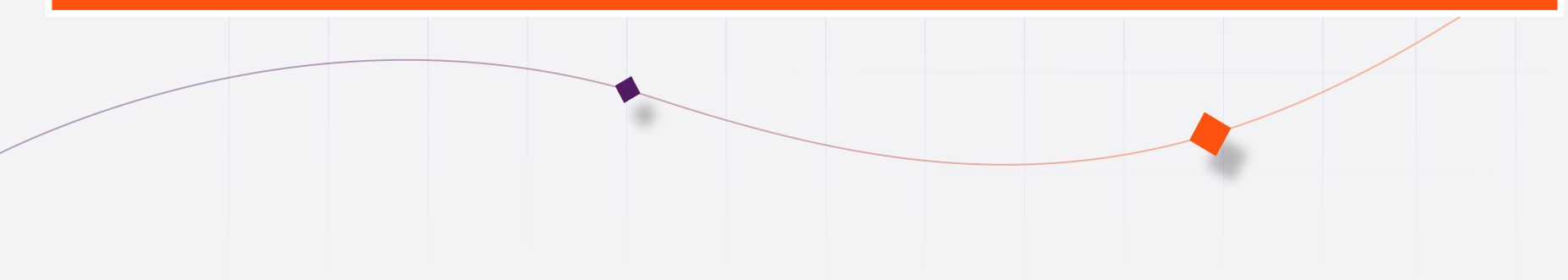

# **Le Categorie dei Block Pattern**

- Featured (featured)
- Posts (posts)
- Text (text)
- $\bullet$  Gallery (gallery)
- $\bullet$  Call to action (call-to-action)
- Banners (banner)
- Headers (header)
- Footers (footer)
- Team (team)
- Testimonials (testimonials)
- **•** Services (services)
- Portfolio (portfolio)
- Media (media)

Le categorie di block pattern disponibili in WordPress 6.2

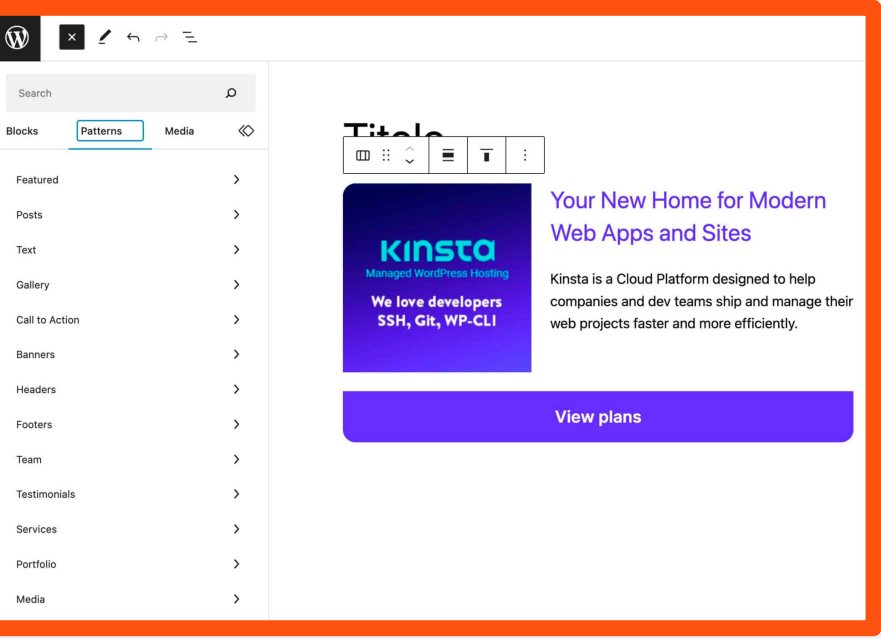

### **Registrare Categorie di Block Pattern**

Per registrare una nuova categoria di pattern, la Patterns API di WordPress fornisce la funzione **register\_block\_pattern\_category**

La funzione accetta due argomenti:

- **\$category\_name: Nome della categoria, compreso un** namespace.
- **\$category\_properties**: Un array di proprietà della categoria.

#### **Registrare Categorie di Block Pattern**

```
if ( function_exists( 'register_block_pattern_category' ) ) {
   function my_plugin_register_pattern_category() {
     register_block_pattern_category(
       'my-pattern-category',
       array(
         'label' => __( 'My Pattern Category', 'my-plugin-text-domain' ),
         'description' => __( 'Simple call to action ...' ),
 )
     );
 }
   add_action( 'init', 'my_plugin_register_pattern_category' );
}
```
#### **Registrare un Block Pattern**

Per registrare un block pattern, la Patterns API di WordPress fornisce la funzione

**register\_block\_pattern**

La funzione accetta due argomenti:

- **\$pattern\_name**: Il nome del block pattern leggibile dalla macchina, nella forma **namespace/nomepattern**.
- **\$pattern\_properties**: Un array di proprietà del block pattern.

# **Le Proprietà dei Block Pattern**

- **title** (richiesto): un titolo leggibile dagli umani.
- **content** (richiesto): Il markup HTML del pattern.
- **description**: un testo che descrive il pattern nel pannello di inserimento dei blocchi. La descrizione è facoltativa, ma è consigliata per aiutare gli utenti a trovare il pattern.
- **categories**: un array di una o più categorie registrate di pattern. È necessario registrare una categoria prima di poterla utilizzare.
- **keywords**: una serie di keyword per aiutare gli utenti a trovare il pattern.
- **viewportWidth**: un intero che specifica la larghezza dell'anteprima del pattern.
- **blockTypes**: un array opzionale di tipi di blocco che saranno usati nel pattern.
- **postTypes**: un array di tipi di post che possono utilizzare il pattern.
- **templateTypes**: un array di tipi di template in cui ha senso utilizzare il pattern.
- **inserter**: Un booleano che stabilisce se il pattern deve essere visibile nel pannello di inserimento dei blocchi. Di default, tutti i pattern vengono visualizzati.

#### **Registrare un Block Pattern**

```
if ( function_exists( 'register_block_pattern' ) ) {
   function my_plugin_register_block_pattern() {
     register_block_pattern(
       'my-plugin/my-block-pattern',
       array(
         'title' => _x( 'My pattern', 'Pattern title', 'plugin-text-domain' ),
         'categories' => array( 'my-pattern-category' ),
         'postTypes' => array( 'post' ),
         'content' => '<!-- wp:paragraph --><p>Content</p><!-- /wp:paragraph 
-->'
 )
     );
 }
   add_action( 'init', 'my_plugin_register_block_pattern' );
}
```
# **Un Block Pattern di Esempio**

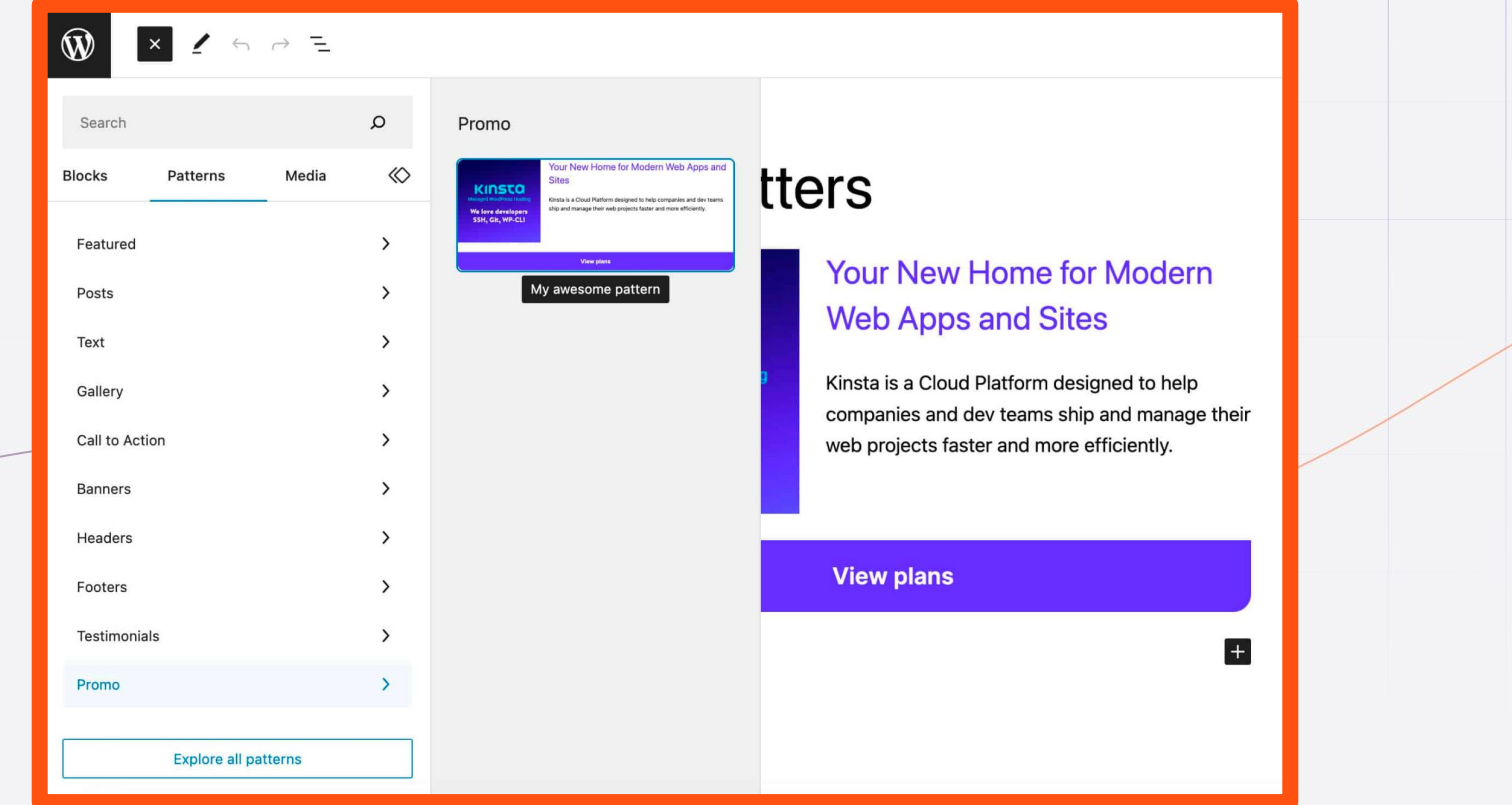

#### **2. Creare un Block Pattern con un File PHP**

**È possibile registrare implicitamente i modelli di blocco dichiarandoli come file PHP in una cartella** */patterns* **nella root del tema.**

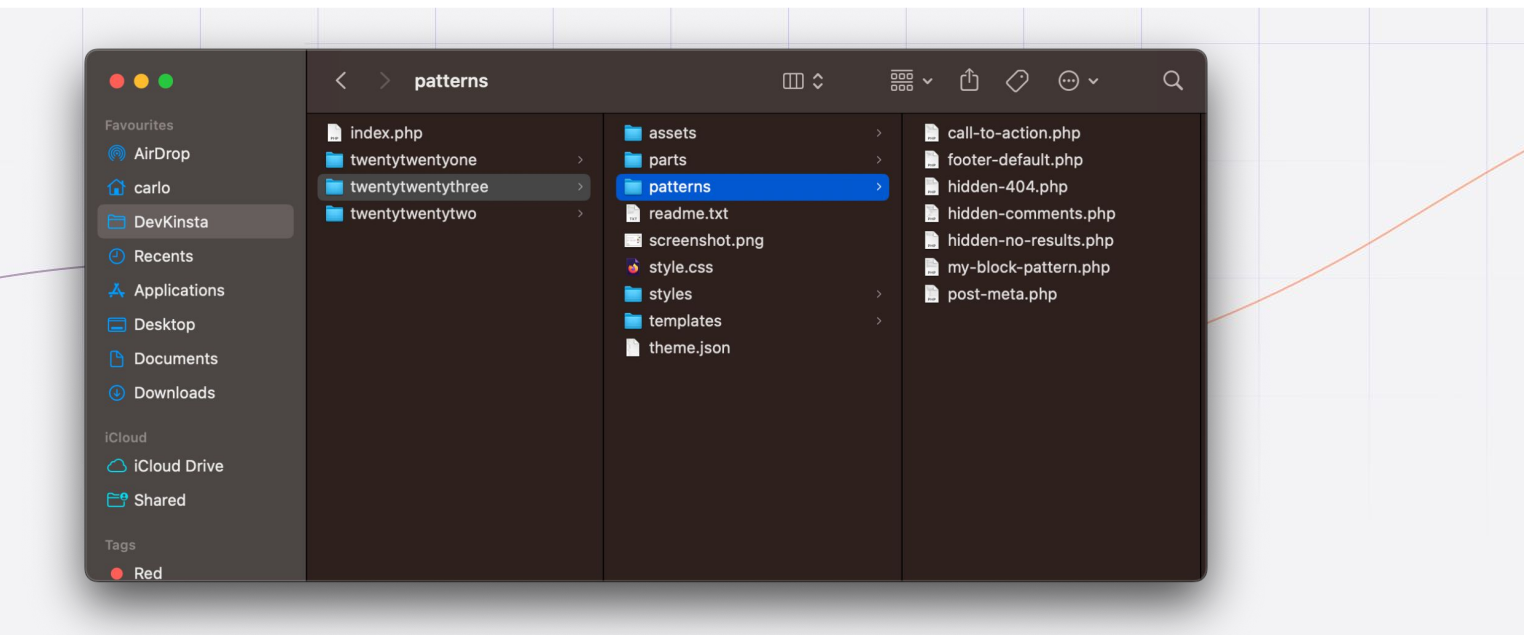

### **Il File PHP del Block Pattern**

Creare un file *my-block-pattern.php* con il seguente header:

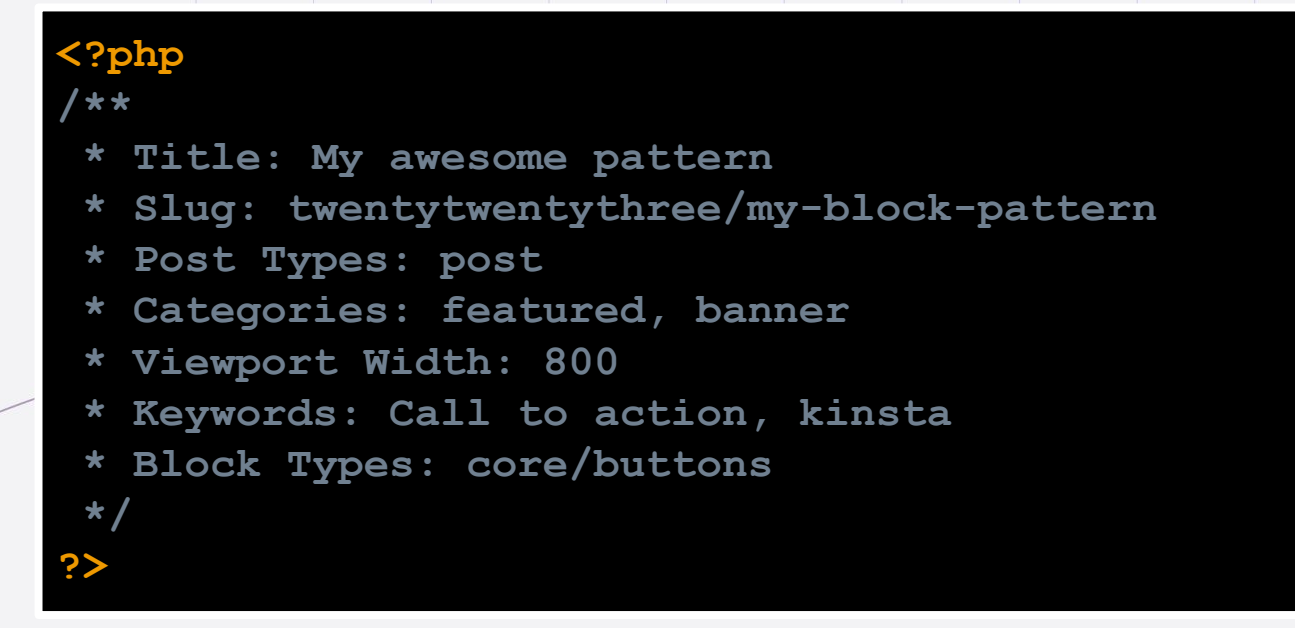

## **Il File PHP del Block Pattern**

**...**

Aggiungere il contenuto creato nell'editor di blocchi:

```
<!-- wp:columns -->
<div class="wp-block-columns"><!-- wp:column {"width":"240px"} -->
<div class="wp-block-column" style="flex-basis:240px"><!-- wp:image 
{"id":25,"sizeSlug":"full","linkDestination":"none","style":{"border":{"radius":{"top
Left":"16px"}}}} →
<figure class="wp-block-image size-full has-custom-border"><img 
src="http://wordpress-block-patterns.local/wp-content/uploads/2023/05/placehol
der.jpg" alt="" class="wp-image-25"
style="border-top-left-radius:16px"/></figure>
<!-- /wp:image --></div>
<!-- /wp:column -->
<!-- wp:column -->
<div class="wp-block-column"><!-- wp:heading 
{"level":4,"style":{"color":{"text":"#5831f6"}}} -->
<h4 class="wp-block-heading has-text-color" style="color:#5831f6">Modern Web Apps and 
Sites</h4>
<!-- /wp:heading -->
```
### **Il File PHP del Block Pattern**

Ottimizzare il codice:

**<?php echo esc\_url( get\_theme\_file\_uri( 'assets/images/placeholder.jpg' ) ); ?>**

**<?php echo \_\_( 'View plans', 'text-domain' ); ?>**

#### **Nota Conclusiva**

✍ **Il codice PHP aggiunto al pattern viene eseguito solo quando il pattern viene aggiunto al contenuto. Una volta inseriti nel post, i block pattern si comportano come blocchi statici.**

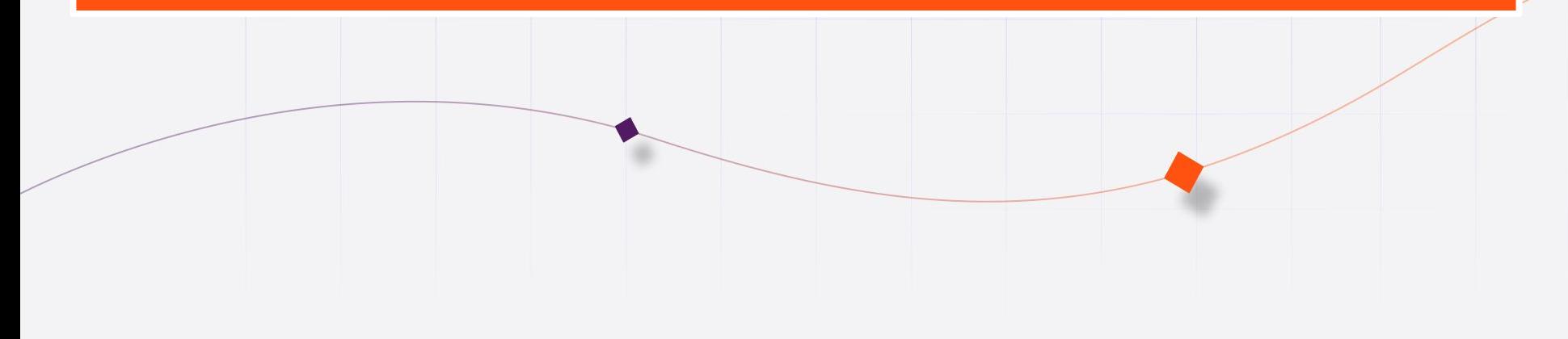

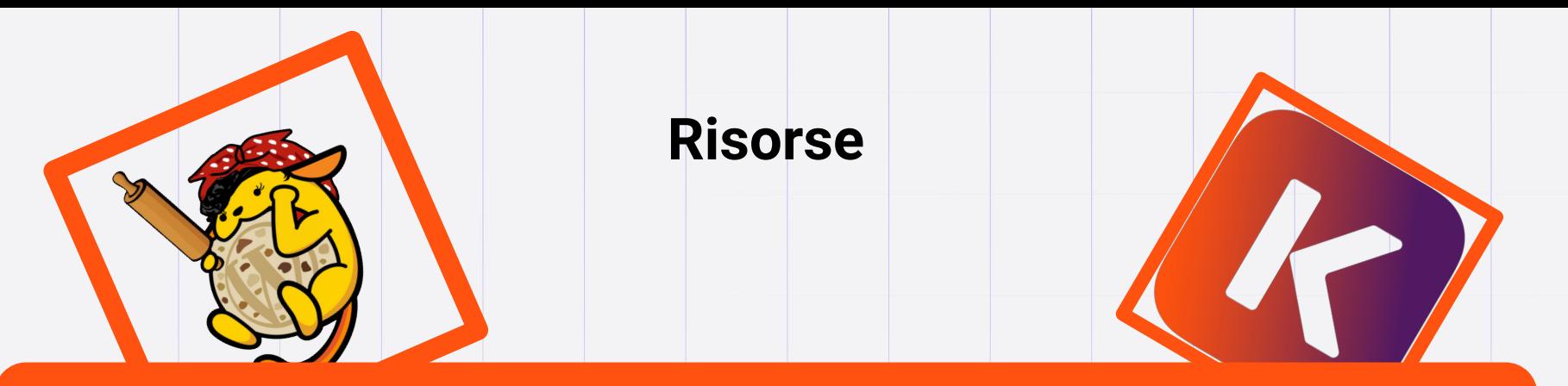

### **I Block Pattern di WordPress**

https://kinsta.com/blog/wordpress-block-patterns/

#### **Patterns**

https://developer.wordpress.org/block-editor/reference-guides/blo ck-api/block-patterns/